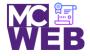

# **Front-End Web Certification Rubric**

**Student Name: Anastasia Pullum** 

| Course: CSS3 Course No. ITI |
|-----------------------------|
|-----------------------------|

| Evaluation Metric                                                                    | Completed | Not<br>Completed | Recommended Remediation |  |
|--------------------------------------------------------------------------------------|-----------|------------------|-------------------------|--|
| Session I Exercise Project                                                           |           |                  |                         |  |
| Copy Exercise 1 files and image folder from local development folder to live server. | ✓         |                  |                         |  |
| Complete exercise 4.1 - Format the home page using CSS style rules.                  |           |                  |                         |  |
| Add a link to the external CSS file to the home page.                                | ✓         |                  |                         |  |
| 2. Apply CSS style rules to the header element.                                      | <b>√</b>  |                  |                         |  |
| 3. Apply CSS style rules to the main element.                                        | <b>√</b>  |                  |                         |  |
| 4. Apply CSS style rules to the footer element.                                      | <b>√</b>  |                  |                         |  |
| Complete exercise 5.1 and 5.2 - Enhance the home page using CSS style rules.         |           |                  |                         |  |
| Enhance the CSS style rules for the body element.                                    | <b>√</b>  |                  |                         |  |
| Enhance the CSS style rules for the border HTML elements.                            | <b>√</b>  |                  |                         |  |
| Enhance the CSS style rules for the margin and padding for the HTML elements.        | <b>√</b>  |                  |                         |  |

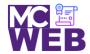

| Evaluation Metric                                                                        | Completed | Not<br>Completed | Recommended Remediation |  |  |
|------------------------------------------------------------------------------------------|-----------|------------------|-------------------------|--|--|
| 4. Add the CSS rounded corners and shadow CSS style rules to the Speakers heading.       | <b>√</b>  | ·                |                         |  |  |
| Complete Exercise 5-1 - Enhance the Town Hall home page                                  |           |                  |                         |  |  |
| Enhance the style rule for the body.                                                     | ✓         |                  |                         |  |  |
| 2. Add the other borders and another background color.                                   | <b>√</b>  |                  |                         |  |  |
| 3. Set the padding for the header, main element, and footer.                             | <b>√</b>  |                  |                         |  |  |
| 4. Set the padding for the headings and text.                                            | <b>√</b>  |                  |                         |  |  |
| 5. Italicize the blockquote element.                                                     | <b>√</b>  |                  |                         |  |  |
| 6. Add a linear gradient as the background for the header.                               | <b>√</b>  |                  |                         |  |  |
| Complete exercise 5.2 – Add rounded corners and box shadow to the Speakers heading:      |           |                  |                         |  |  |
| Add a double rounded border with rounded corners and box shadow to the speakers heading. | N/A       |                  |                         |  |  |
| Session II Exercise Project                                                              |           |                  |                         |  |  |
| Complete exercise 6.1 – Enhance Town Hall Home Page                                      |           |                  |                         |  |  |
| Enhance the HTML and CSS to provide for two columns.                                     | <b>√</b>  |                  |                         |  |  |
| 2. Get the headings right.                                                               | <b>√</b>  |                  |                         |  |  |
|                                                                                          |           |                  |                         |  |  |

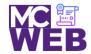

| Evaluation Metric                                              | Completed | Not<br>Completed | Recommended Remediation |  |
|----------------------------------------------------------------|-----------|------------------|-------------------------|--|
| Exercise 6.2 – Add the Speaker of the Month to the Home Page   |           |                  |                         |  |
| 1. Enhance the HTML page.                                      | ✓         |                  |                         |  |
| 2. Enhance the CSS for the Home page                           | ✓         |                  |                         |  |
| Exercise 6.2 – Add the Speaker Page                            |           |                  |                         |  |
| Create CSS and HTML files for Speaker page.                    | <b>✓</b>  |                  |                         |  |
| 2. Modify the HTML on the Speaker page.                        | ✓         |                  |                         |  |
| 3. Modify the CSS on the Speaker page.                         | <b>✓</b>  |                  |                         |  |
| Complete exercise 7.1 – Enhance Town Hall Home Page            |           |                  |                         |  |
| Add HTML for main navigation menu.                             | <b>✓</b>  |                  |                         |  |
| 2. Add CSS for main navigation menu.                           | <b>√</b>  |                  |                         |  |
| 3. Create and format submenu.                                  | <b>✓</b>  |                  |                         |  |
| 4. Add video to speaker link.                                  | <b>✓</b>  |                  |                         |  |
| 5. Change bullets in unordered list.                           | <b>✓</b>  |                  |                         |  |
| Complete exercise 7.2 – Add navigation menu to speaker's page. |           |                  |                         |  |
| 1. Add navigation menu to speaker's page.                      | <b>✓</b>  |                  |                         |  |

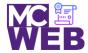

| Evaluation Metric                                                                          | Completed | Not<br>Completed | Recommended Remediation |  |  |
|--------------------------------------------------------------------------------------------|-----------|------------------|-------------------------|--|--|
| Session III Exercise Project                                                               |           |                  |                         |  |  |
| Complete Exercise 16-1 - How to use CSS3 transitions, transforms, animations, and filters. |           |                  |                         |  |  |
| Add a transition to the page using CSS3 style rules.                                       | <b>✓</b>  |                  |                         |  |  |
| 2. Add a transition and transform to the page using CSS3 style rules.                      | ✓         |                  |                         |  |  |
| Animate the four images in the aside using CSS3 style rules.                               | <b>✓</b>  |                  |                         |  |  |
| Add a transform to the animation of the four images in the aside using CSS3 style rules.   | <b>✓</b>  |                  |                         |  |  |